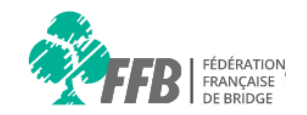

# **Aide espace licencié**

## **Consulter mes résultats / mes points**

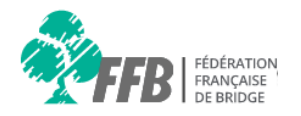

#### **Consignes**

Nous vous rappelons qu'il faut utiliser les versions récentes des navigateurs Google Chrome, Mozilla Firefox et Safari.

Internet explorer 8, 9 et 10 sont obsolètes depuis janvier 2016. Seul Internet explorer 11 est compatible.

#### **Page d'accueil**

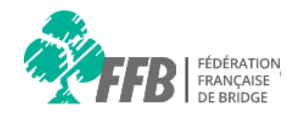

Blenvenue dans votre espace licencié

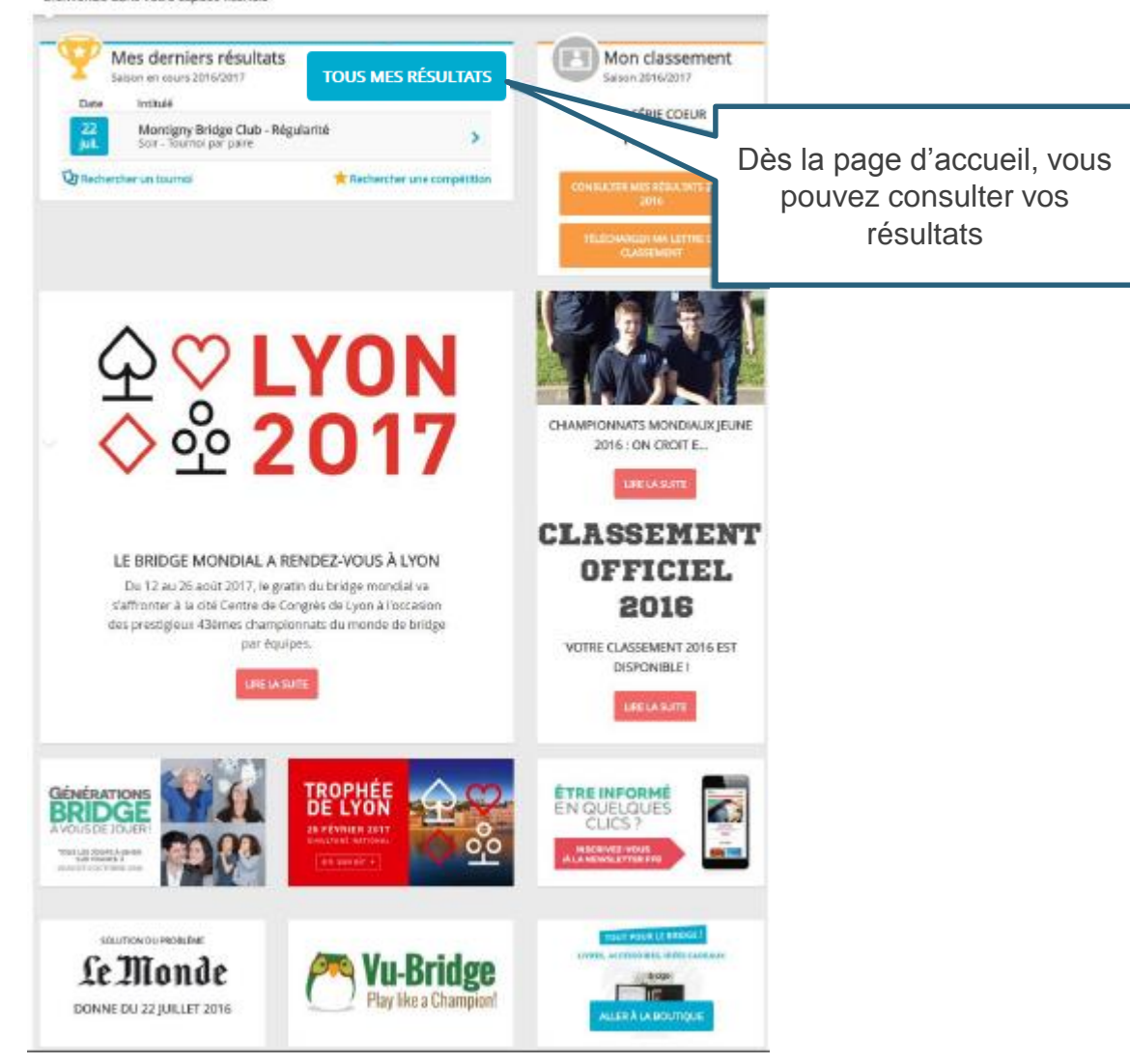

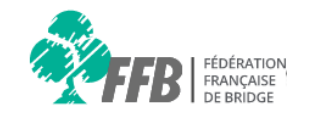

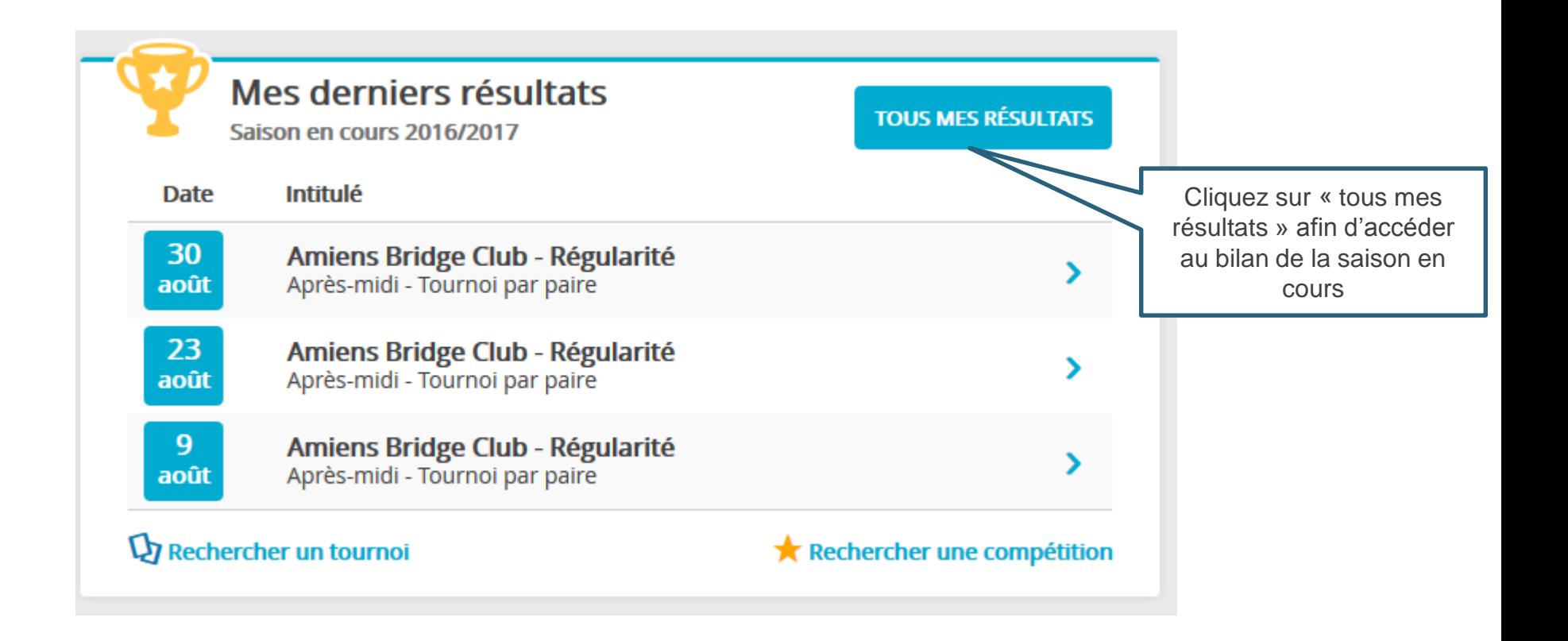

#### **Mes résultats 1/3**

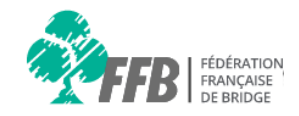

Le récapitulatif de tous vos tournois joués apparaît. Cliquez sur la ligne correspondante au tournoi que vous souhaitez consulter.

#### Mes résultats

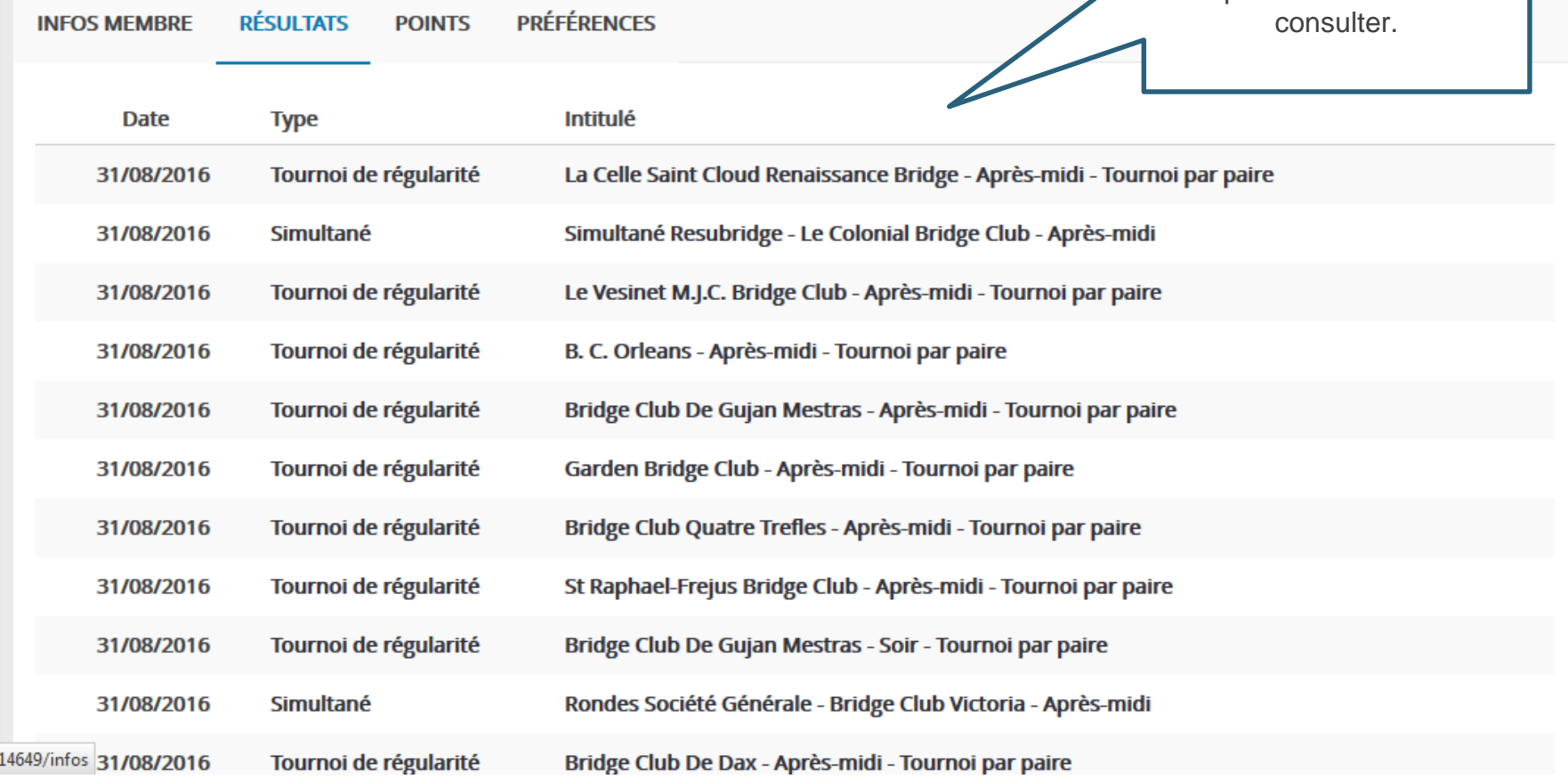

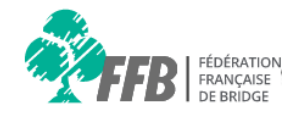

#### Résultats > La Celle Saint Cloud Renaissance Bridge > Tournoi de Régularité > 31/08/2016 > Après-midi

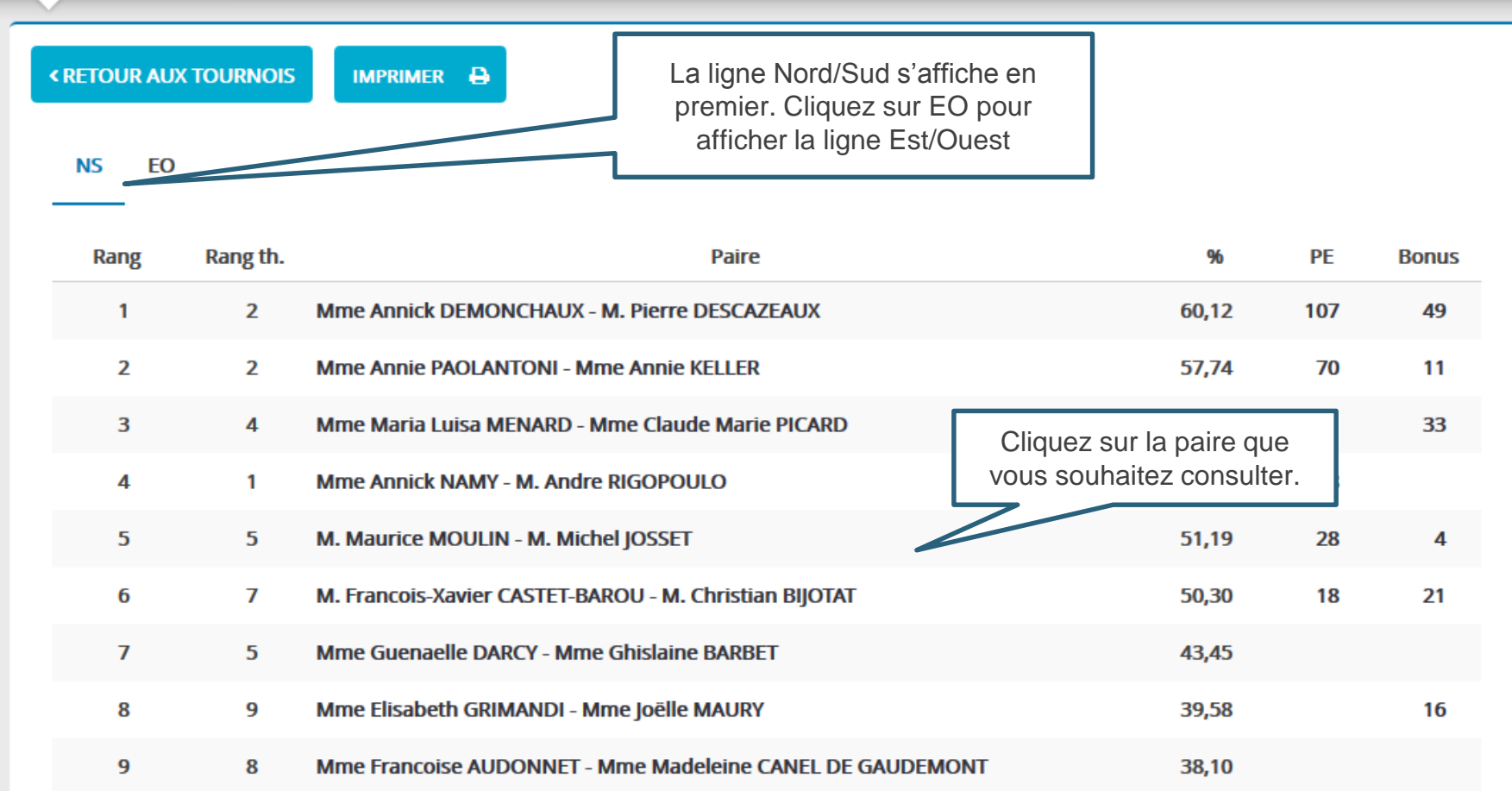

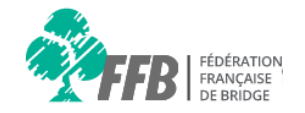

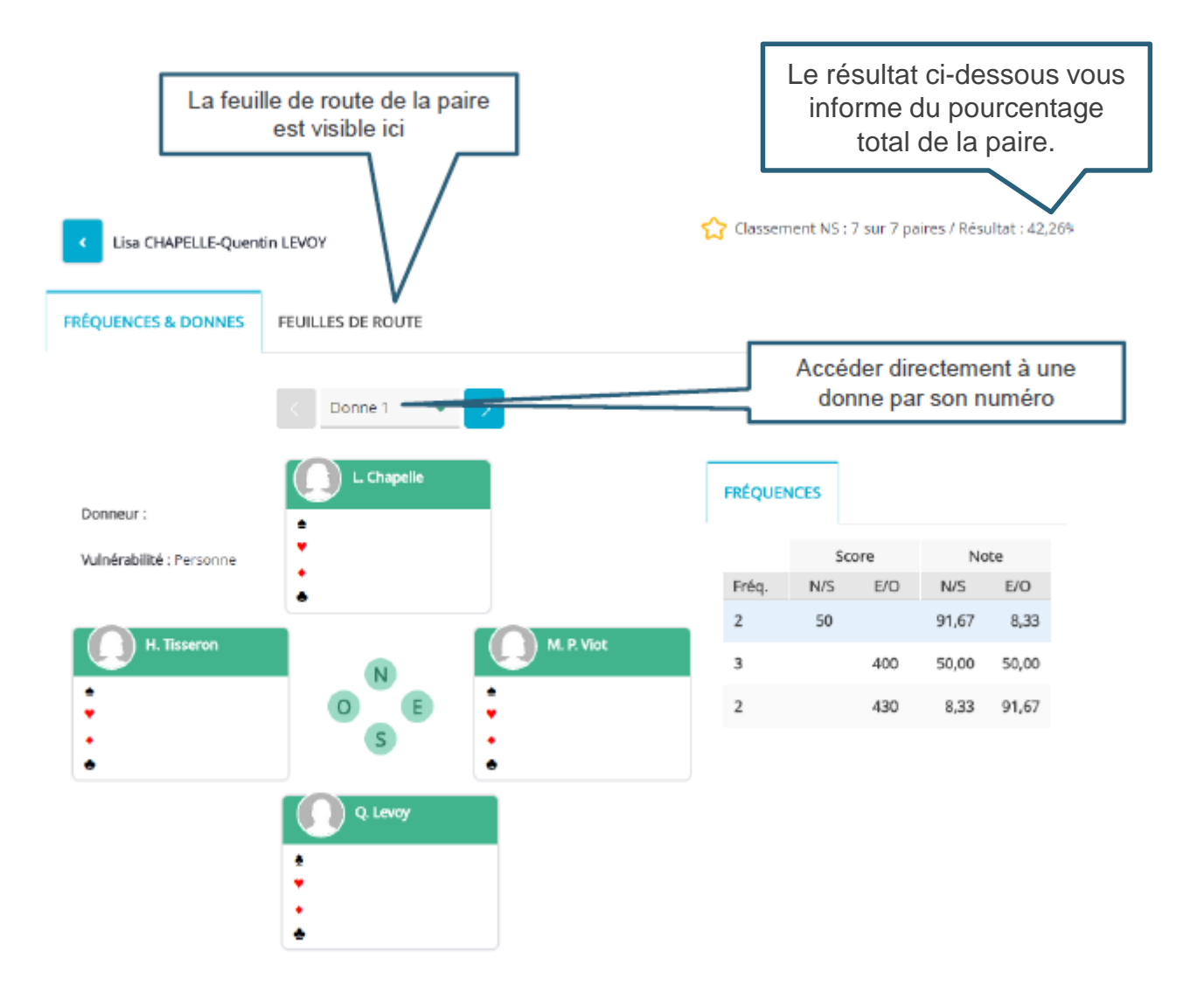

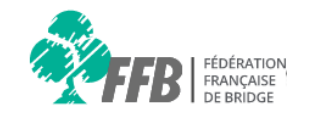

Vous pouvez également consulter vos points de la manière suivante :

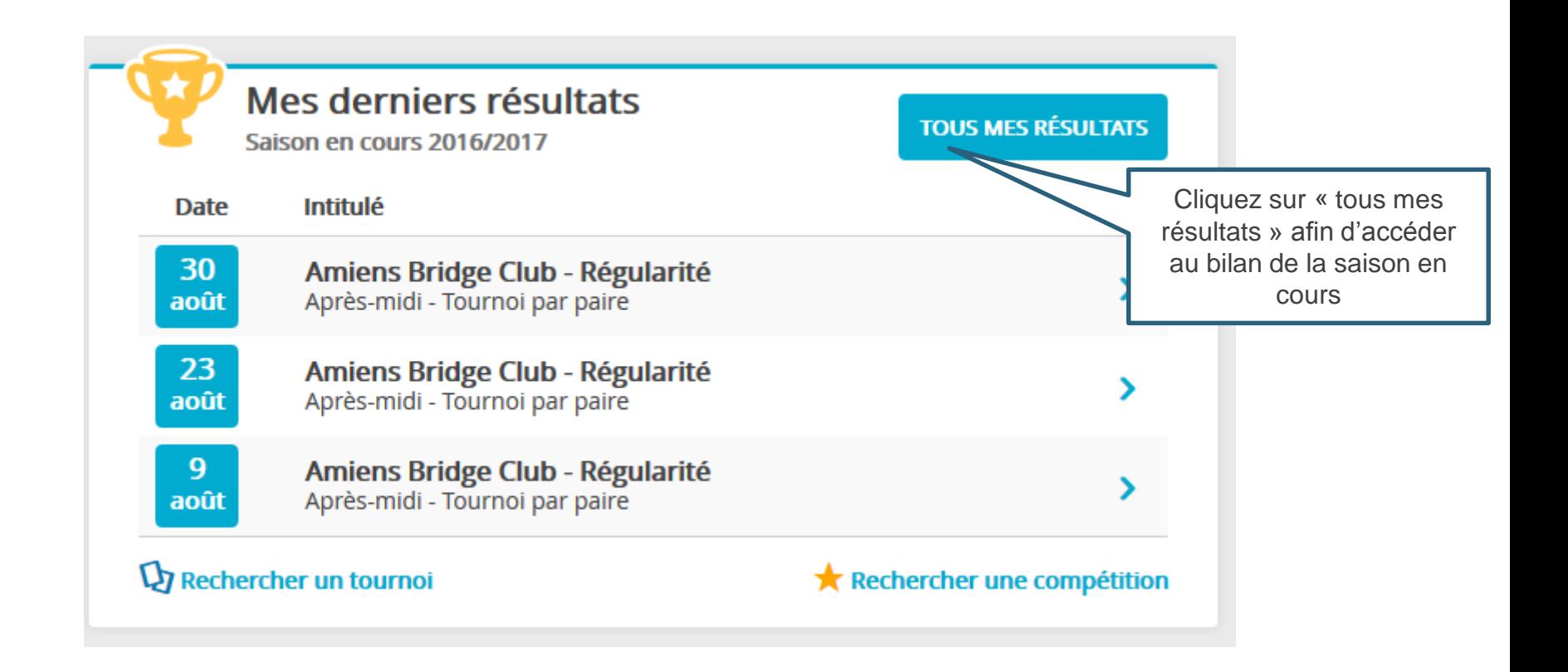

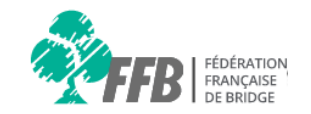

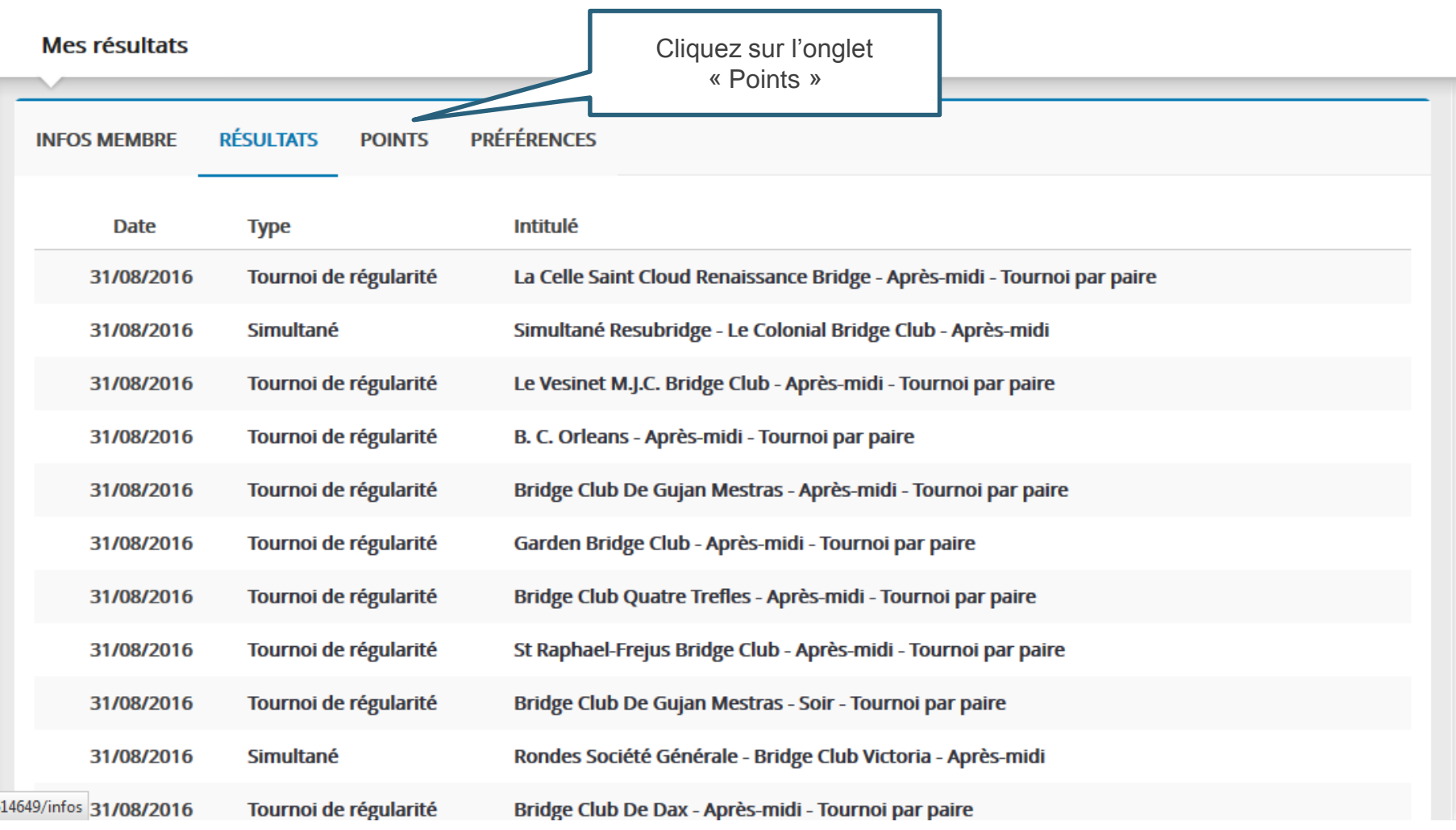

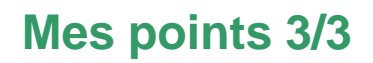

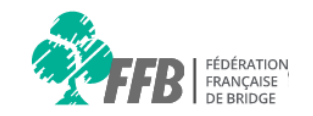

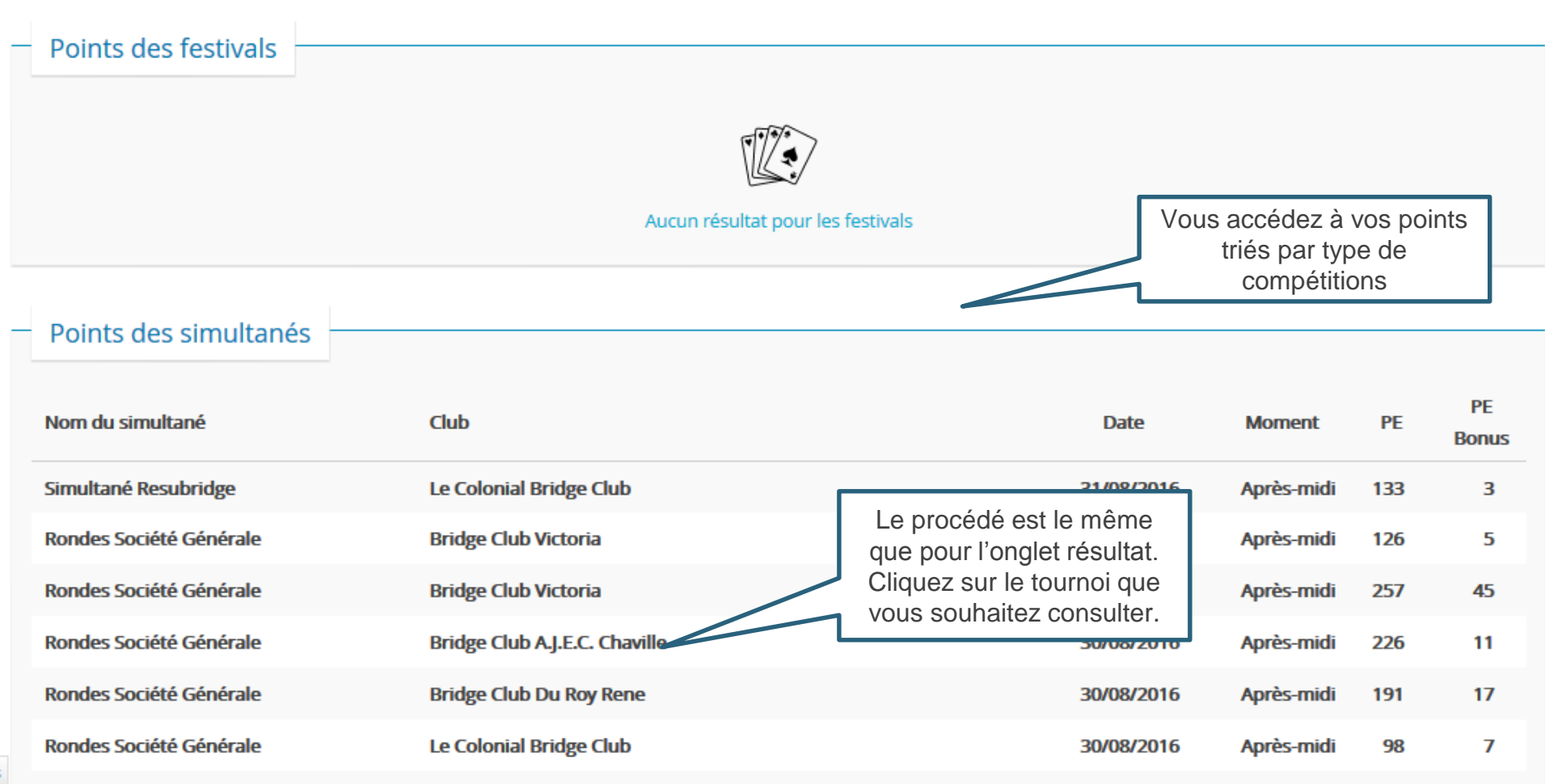

#### **Mes résultats suite 1/9**

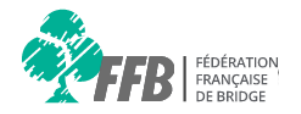

Vous pouvez également consulter vos résultats via le menu :

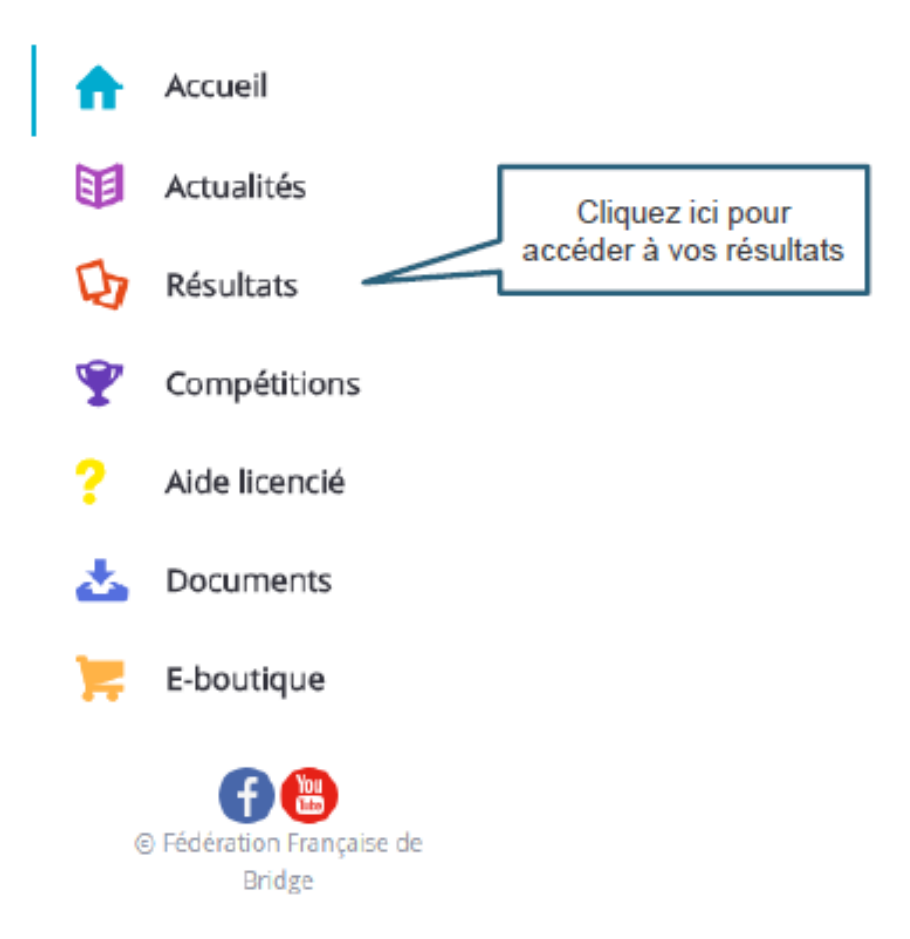

#### **Mes résultats suite 2/9**

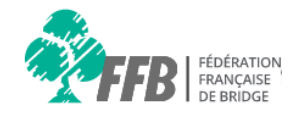

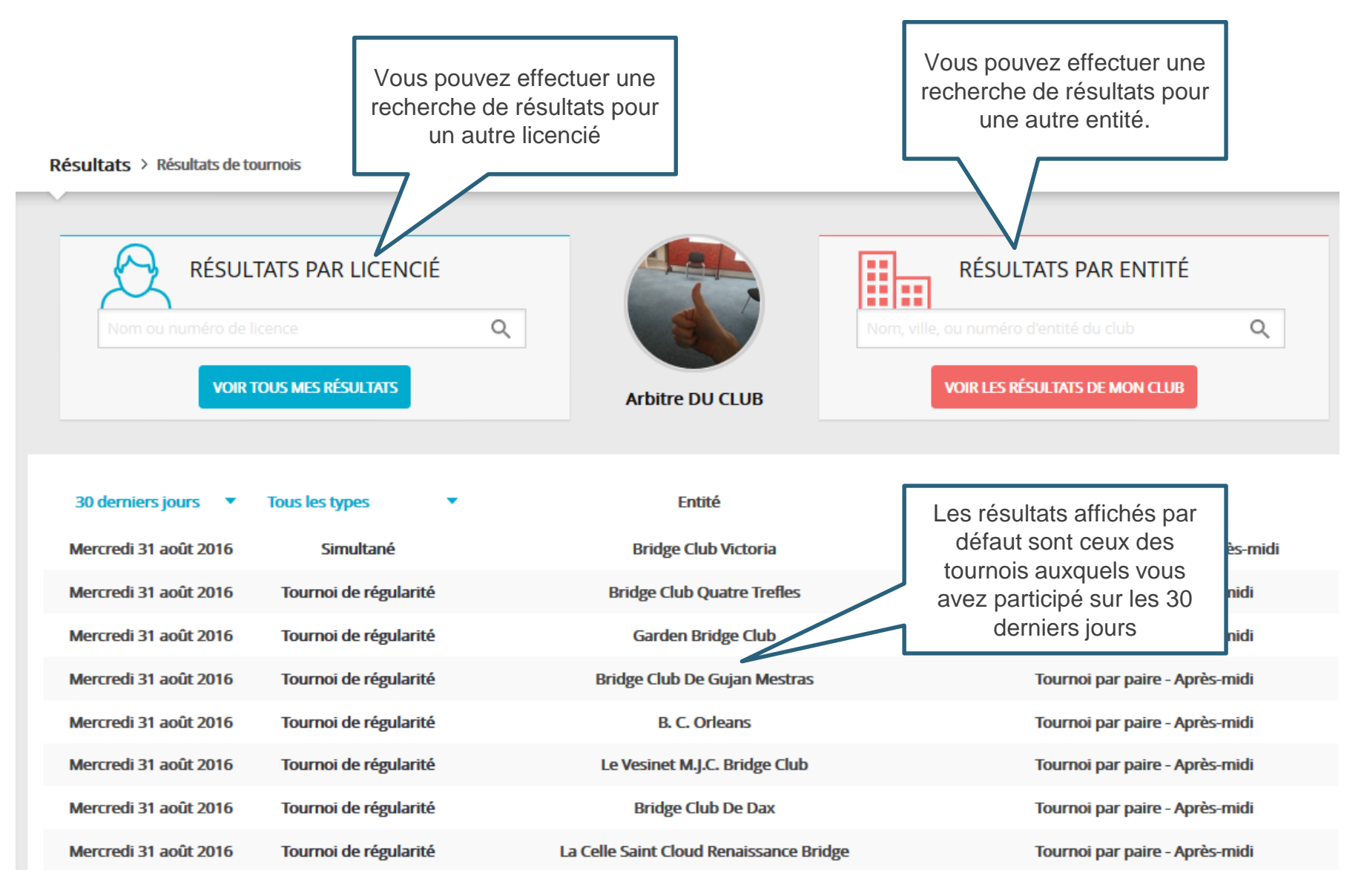

#### **Mes résultats suite 3/9**

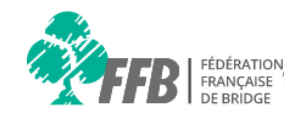

Résultats > Résultats de tournois

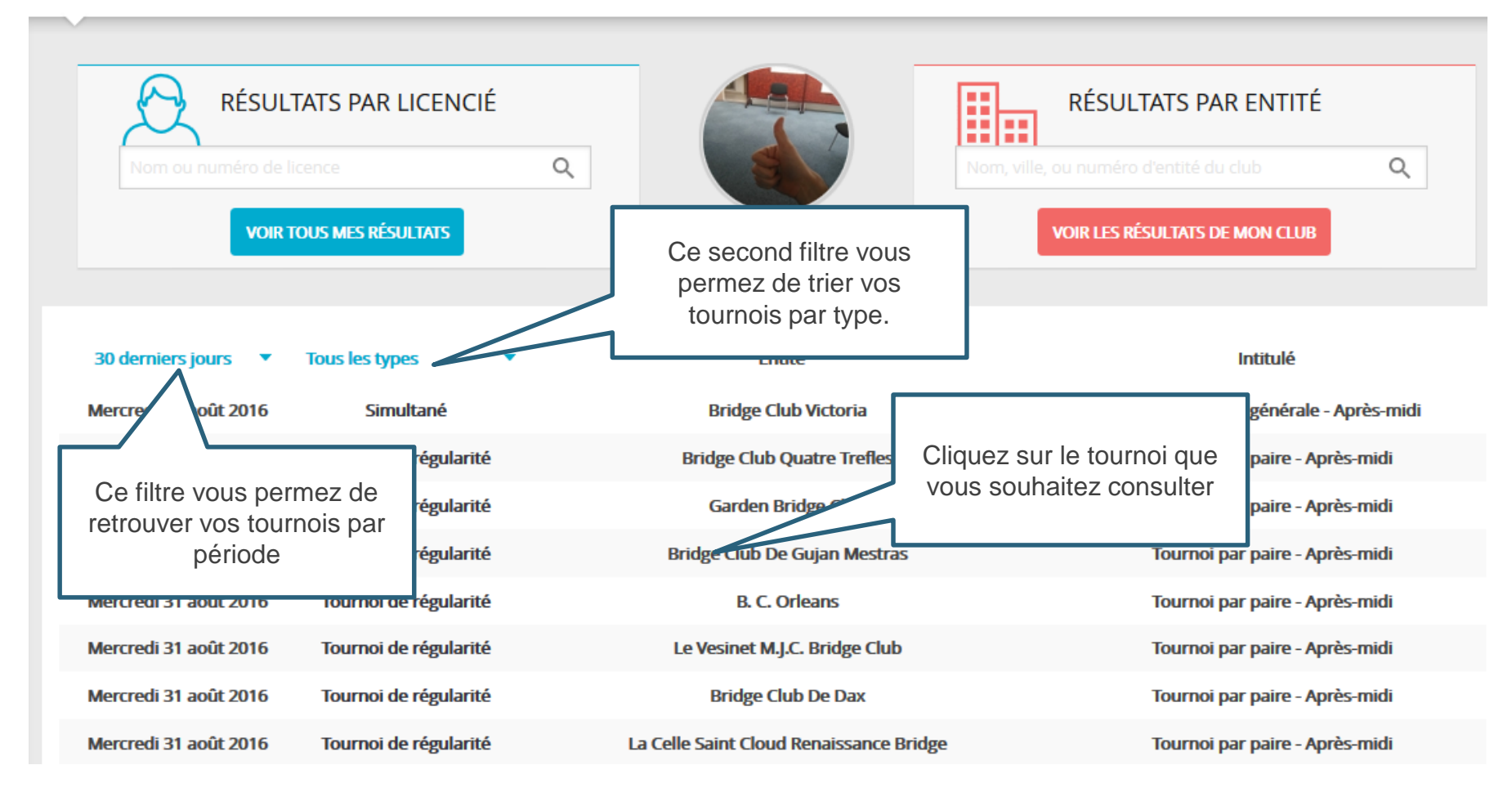

### **Mes résultats suite 4/9**

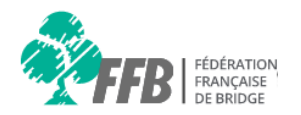

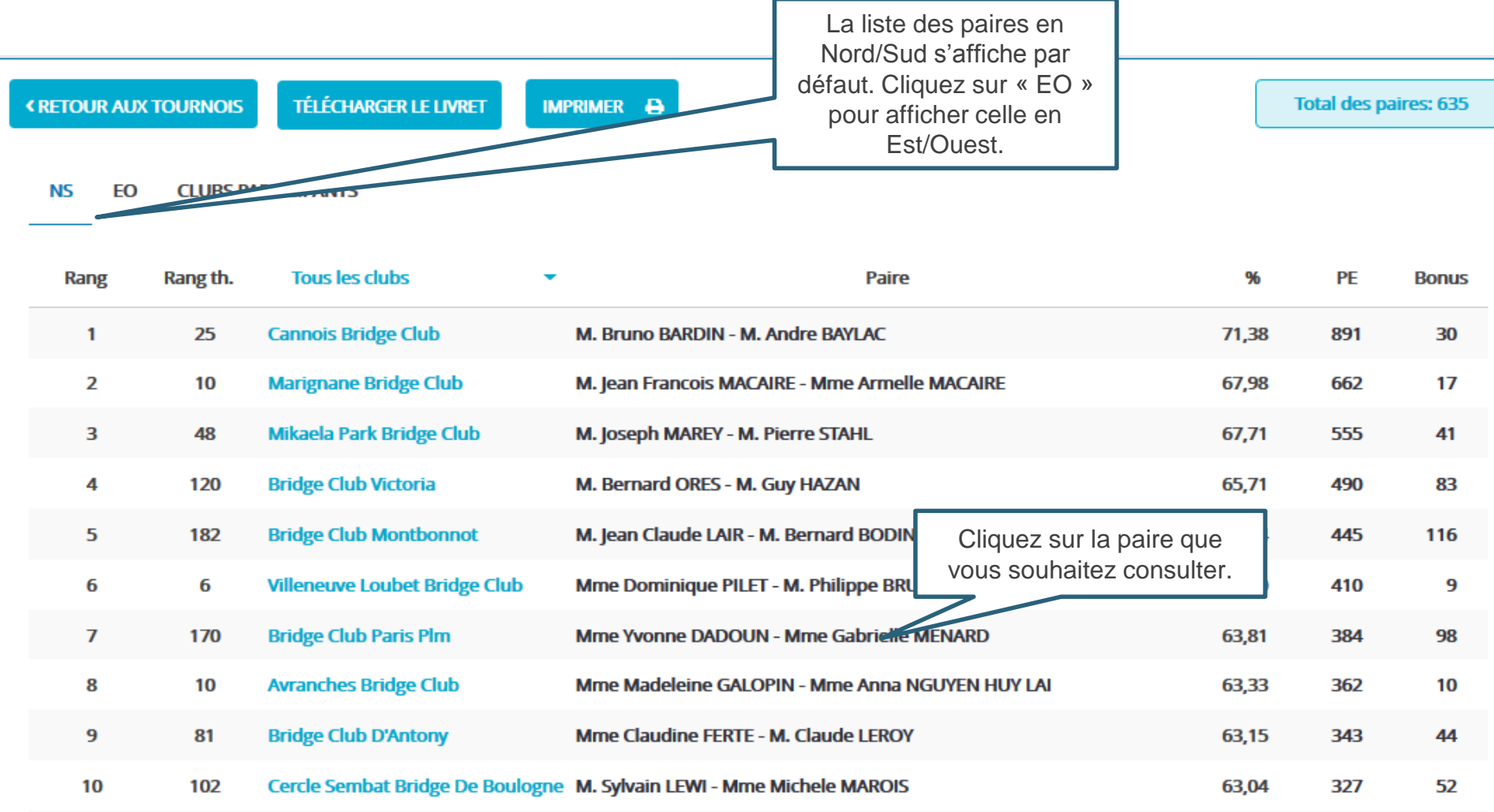

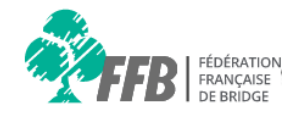

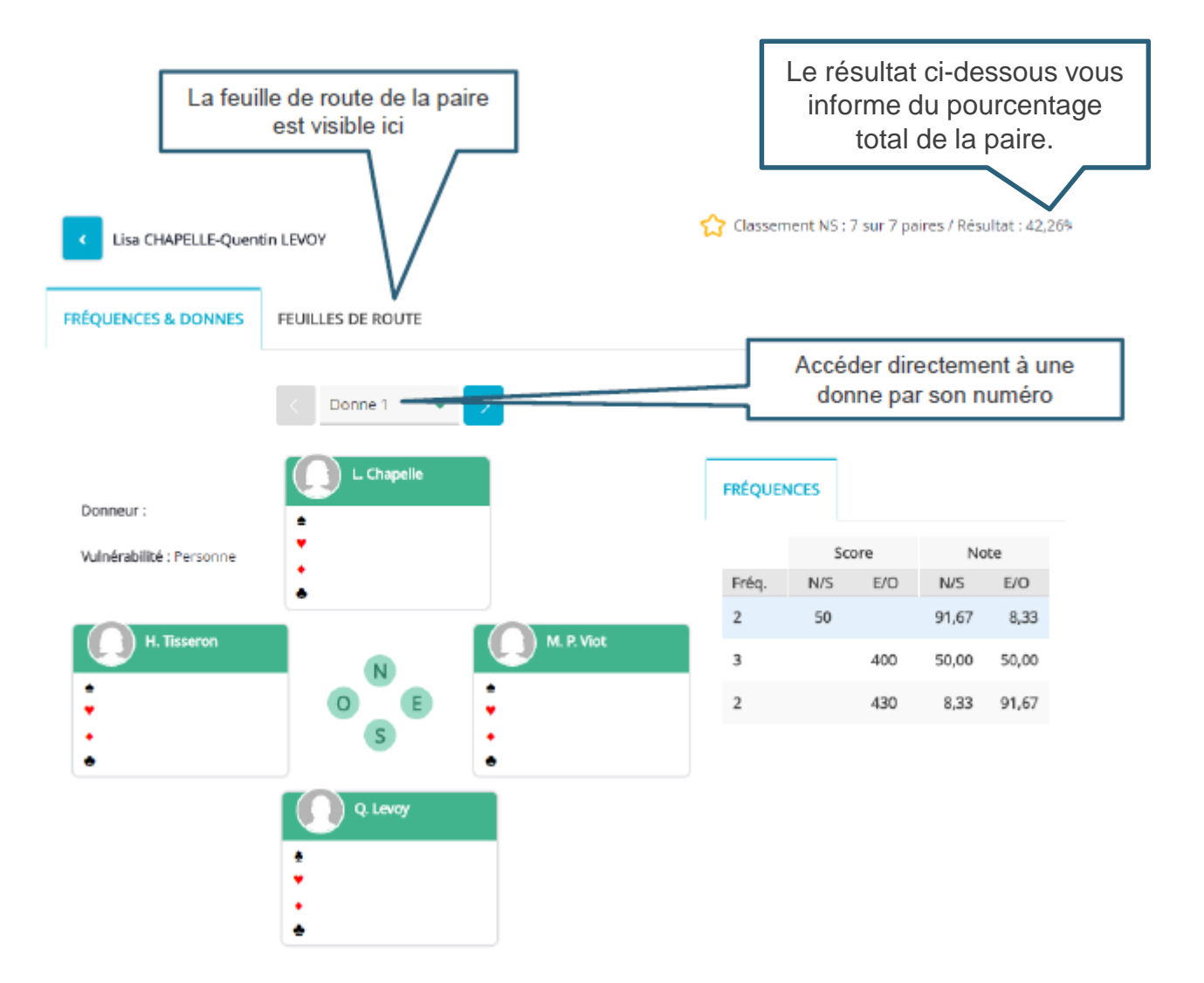

## **Mes résultats suite 6/9**

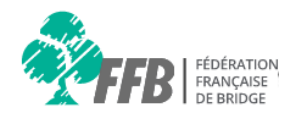

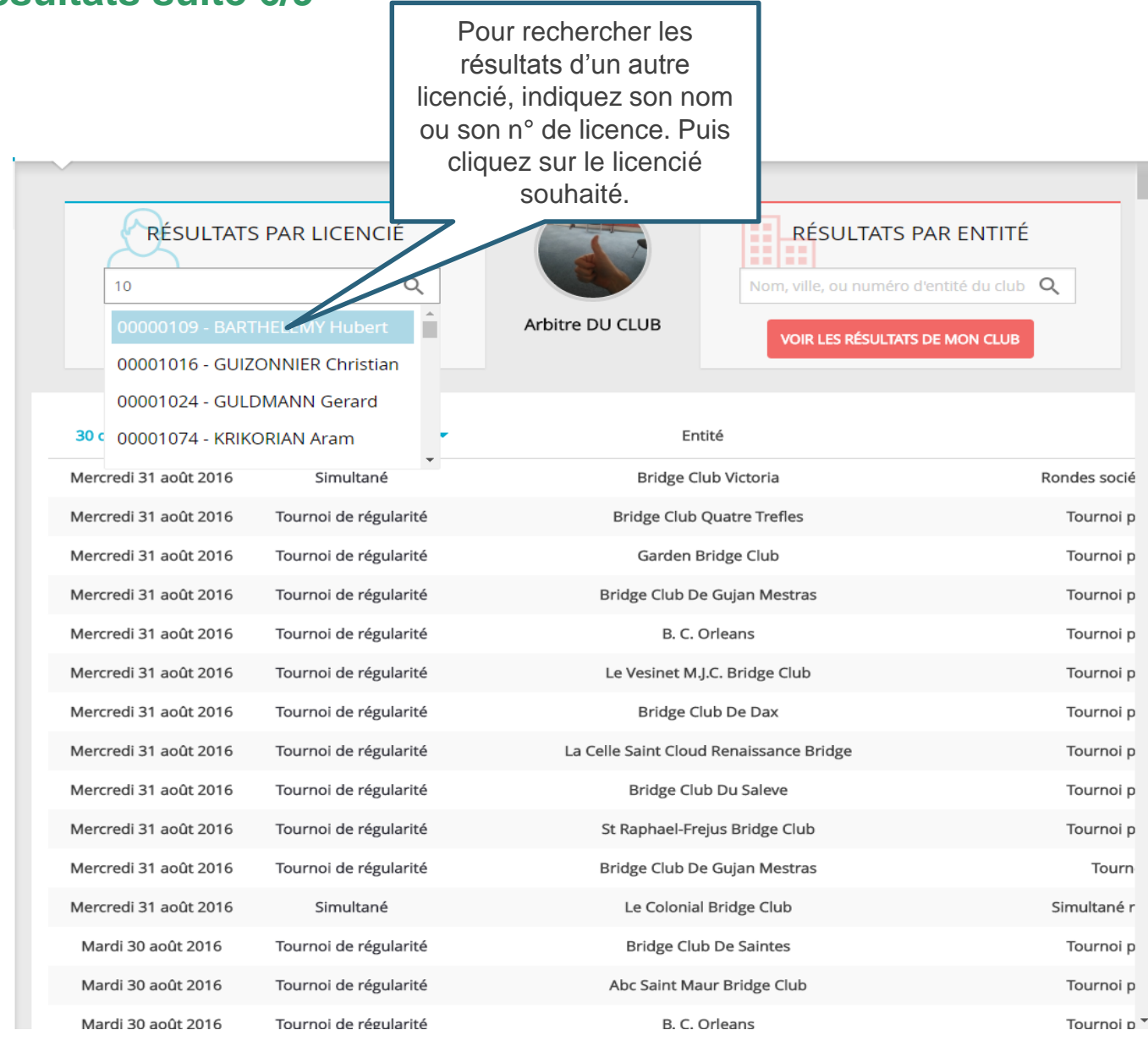

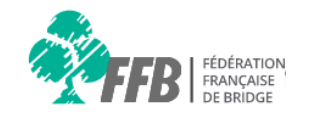

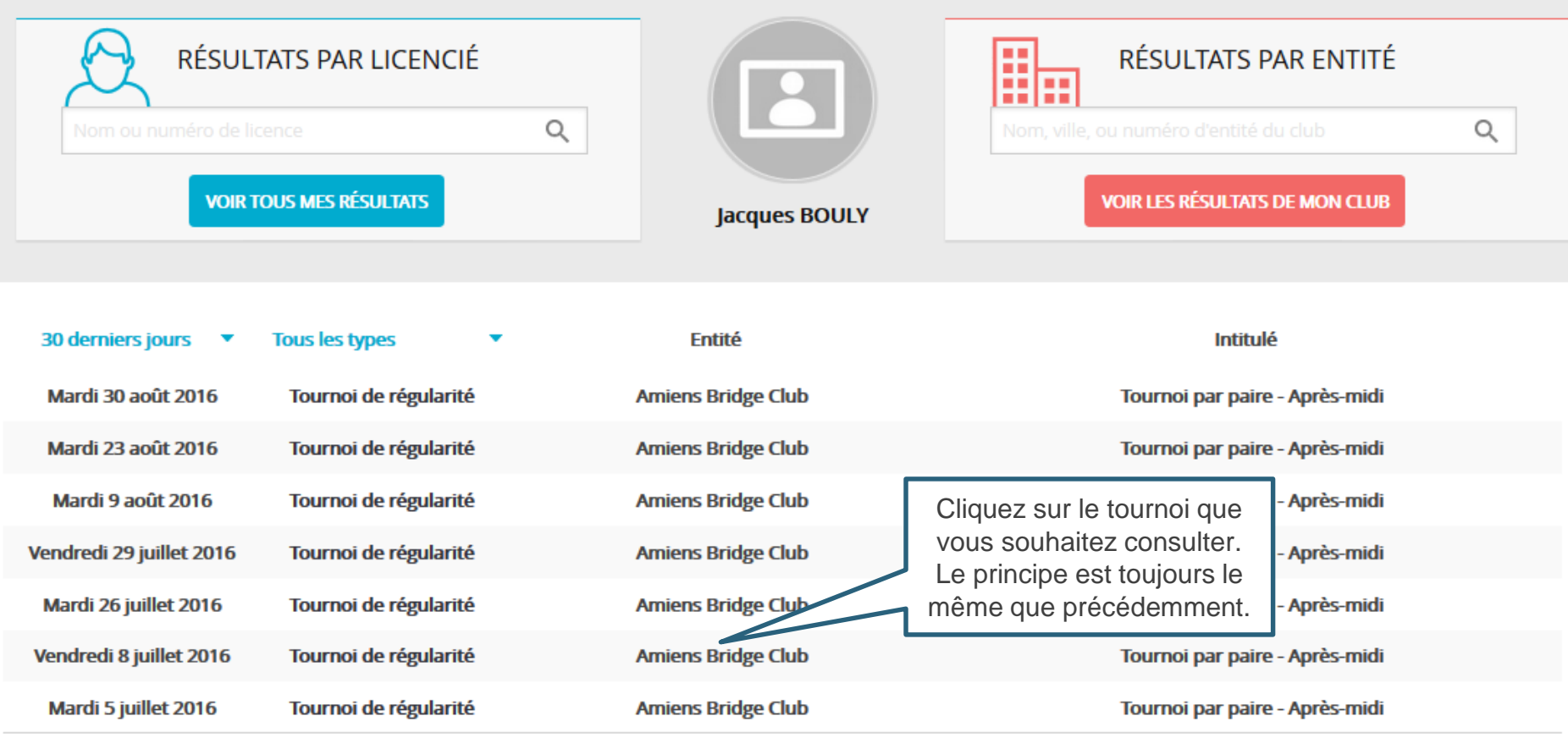

#### **Mes résultats suite 8/9**

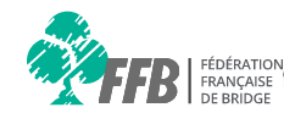

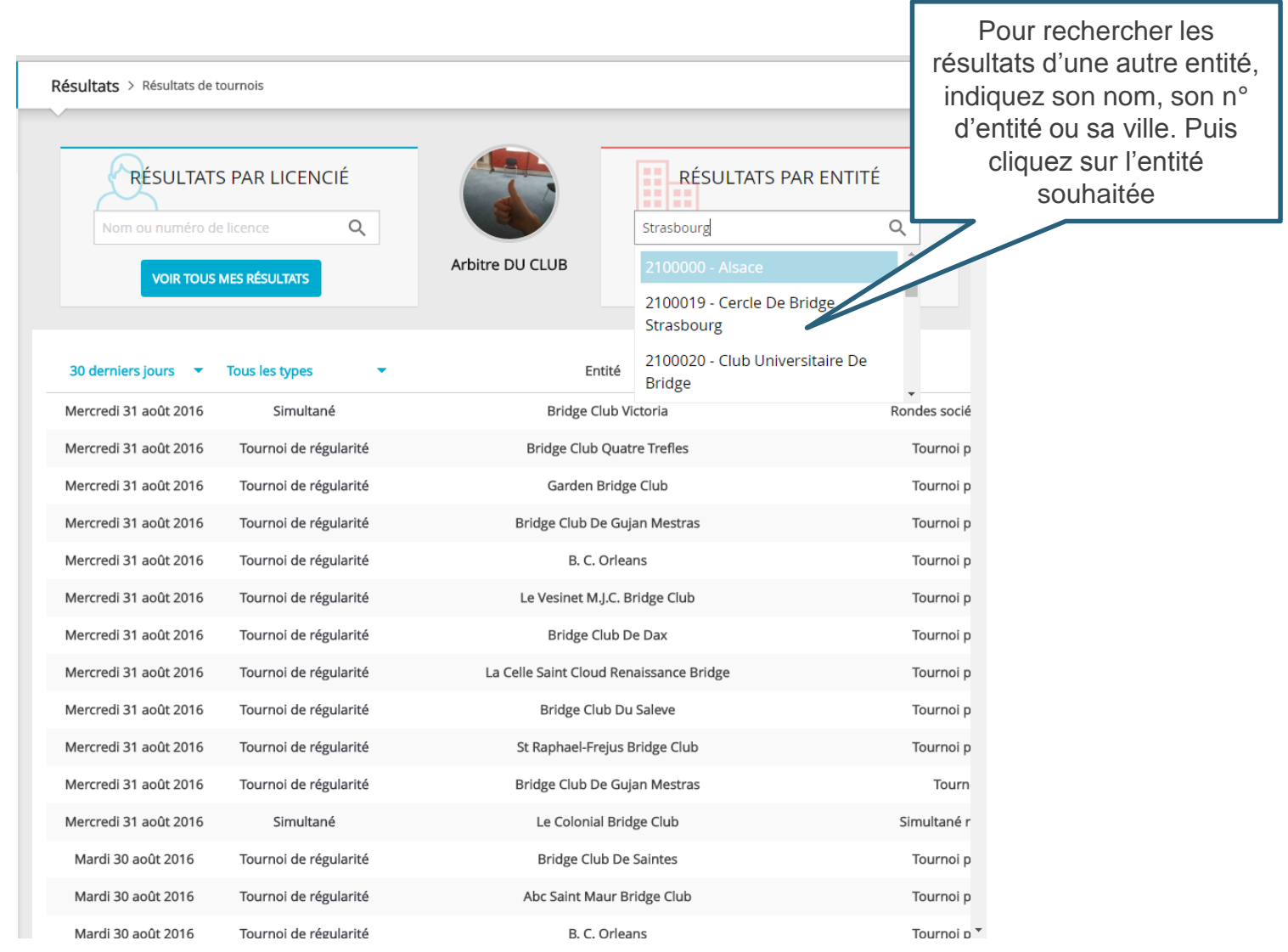

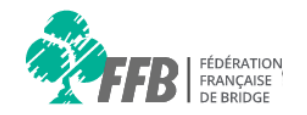

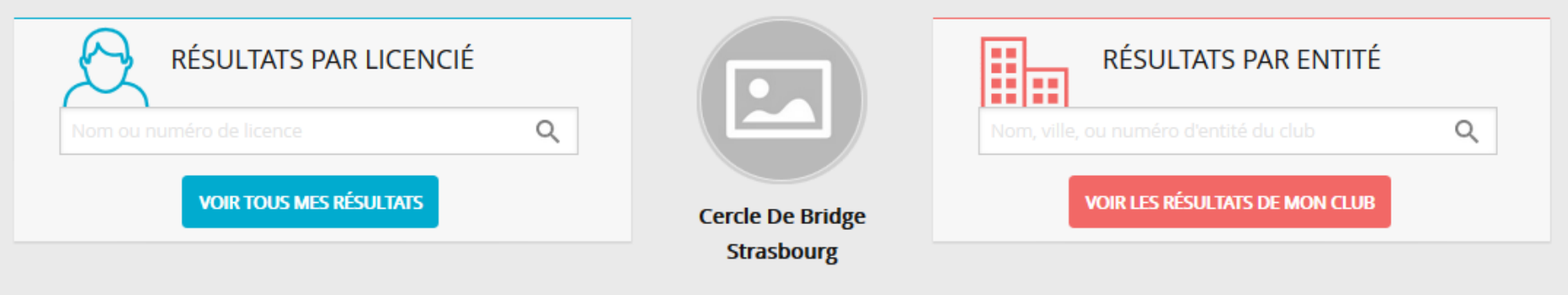

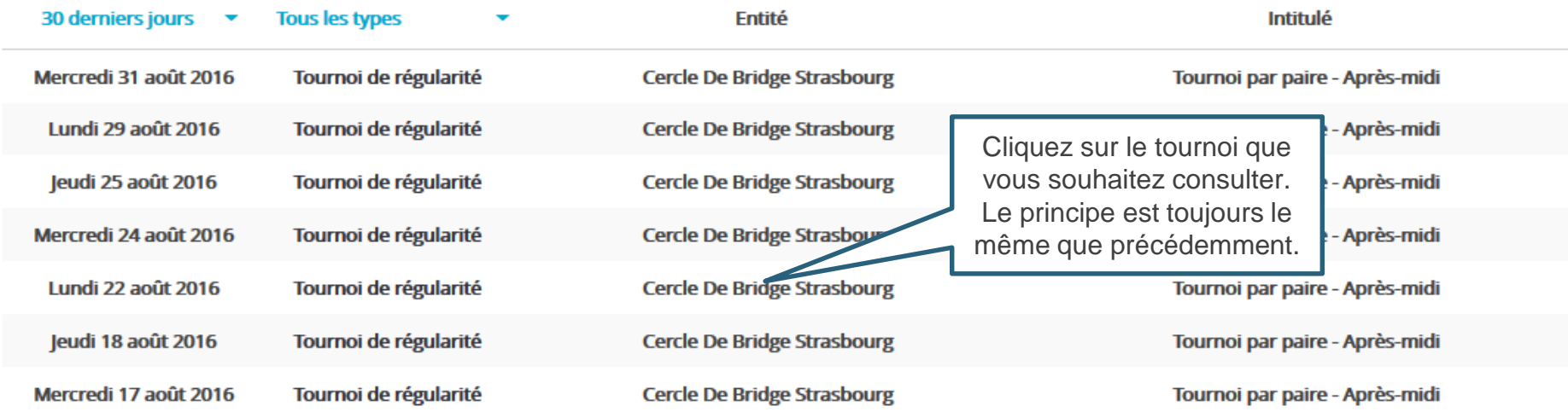